# Modifica del comportamento per l'annuncio route VPN in BGP a partire da 7.1

### **Sommario**

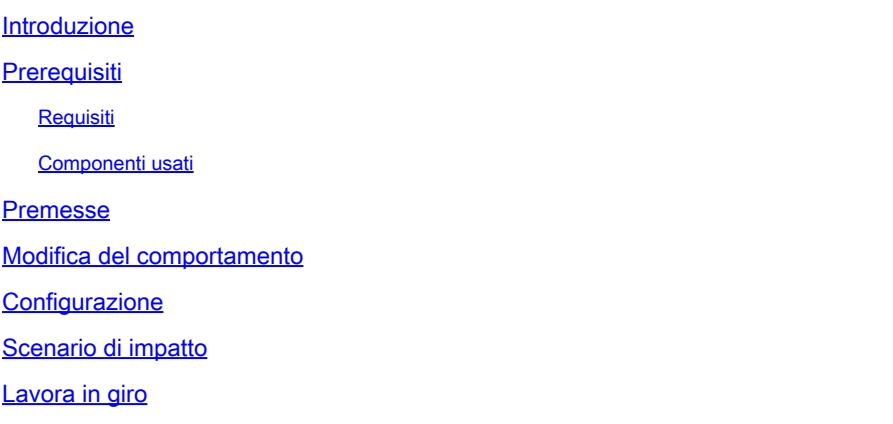

### Introduzione

Questo documento descrive il cambiamento di comportamento dell'inserimento della route VPN nella tabella di routing BGP a partire dalla versione 7.1.

## **Prerequisiti**

### Requisiti

Cisco raccomanda la conoscenza dei seguenti argomenti:

- Conoscenza della tecnologia Firepower
- Conoscenza della configurazione di BGP e dell'annuncio route

#### Componenti usati

Le informazioni fornite in questo documento si basano sulle seguenti versioni software e hardware:

- Cisco Secure Firewall Management Center (FMC)
- Cisco Firepower Threat Defense (FTD)

Le informazioni discusse in questo documento fanno riferimento a dispositivi usati in uno specifico ambiente di emulazione. Su tutti i dispositivi menzionati nel documento la configurazione è stata ripristinata ai valori predefiniti. Se la rete è operativa, valutare attentamente eventuali conseguenze derivanti dall'uso dei comandi.

### Premesse

Il requisito è annunciare le route VPN su BGP.

Le route VPN vengono filtrate utilizzando criteri di corrispondenza hop successivo.

L'elenco degli accessi standard è configurato in modo da corrispondere all'hop successivo 0.0.0.0.

### Modifica del comportamento

Nella versione 6.6.5, le route VPN vengono inserite nella tabella di routing BGP con l'hop successivo impostato su 0.0.0.0.

Nella versione 7.1, le route VPN vengono inserite nella tabella di routing BGP con l'hop successivo impostato come indirizzo IP di rete della subnet corrispondente.

Configurazione

Configurazione BGP:

router bgp 12345 bgp log-neighbor-changes bgp router-id vrf auto-assign address-family ipv4 unicast neighbor 172.30.0.21 remote-as 12346 neighbor 172.

Configurazione route-map:

firepower# sh run route-map VPN\_INSIDE\_OUT route-map VPN\_INSIDE\_PRI\_OUT permit 10 match ip next-hop NextHopZeroes firepower# sh run acc

Con questa configurazione, BGP annuncia solo le route per cui l'hop successivo è definito come 0.0.0.0.

Installazione route VPN nella tabella di routing:

firepower# sh route | inc 172.20.192 V 172.20.192.0 255.255.252.0 connected by VPN (advertised), VPN-OUTSIDE show bgp : \*> 172.20.192.0/22 0.0.0.0 0 32768 ?

Si noti che la subnet 172.20.192.0/22 viene installata nella tabella BGP con l'indirizzo IP dell'hop successivo definito come 0.0.0.0.

Nella versione 7.1

show bgp : \*> 172.20.192.0/22 172.20.192.0 0 32768 ?

La subnet 172.20.192.0/22 viene installata nella tabella BGP con l'IP dell'hop successivo definito come IP della rete subnet : 172.20.192.0.

#### Scenario di impatto

Se la configurazione include una mappa dei percorsi impostata in modo che corrisponda all'IP dell'hop successivo pari a 0.0.0.0, il filtro dei percorsi verrà modificato e le route VPN non verranno annunciate.

Lavora in giro

Due soluzioni alternative disponibili:

- Creare un elenco di tutte le subnet VPN e configurarle singolarmente per la pubblicità su BGP. Nota: questo metodo non è scalabile.
- Configurare BGP per l'annuncio delle route generate localmente. Applica questo comando di configurazione:

route-map <route-map-name> permit 10 match route-type local

Implementando una delle soluzioni discusse in precedenza, FTD pubblicizza le route VPN iniettate tramite BGP.

#### Informazioni su questa traduzione

Cisco ha tradotto questo documento utilizzando una combinazione di tecnologie automatiche e umane per offrire ai nostri utenti in tutto il mondo contenuti di supporto nella propria lingua. Si noti che anche la migliore traduzione automatica non sarà mai accurata come quella fornita da un traduttore professionista. Cisco Systems, Inc. non si assume alcuna responsabilità per l'accuratezza di queste traduzioni e consiglia di consultare sempre il documento originale in inglese (disponibile al link fornito).